## **How To Delete Chart of Accounts**

1. From **GL Account Detail** menu | Chart of Accounts Tab, click on Account Id hyperlink to open Edit Account screen.

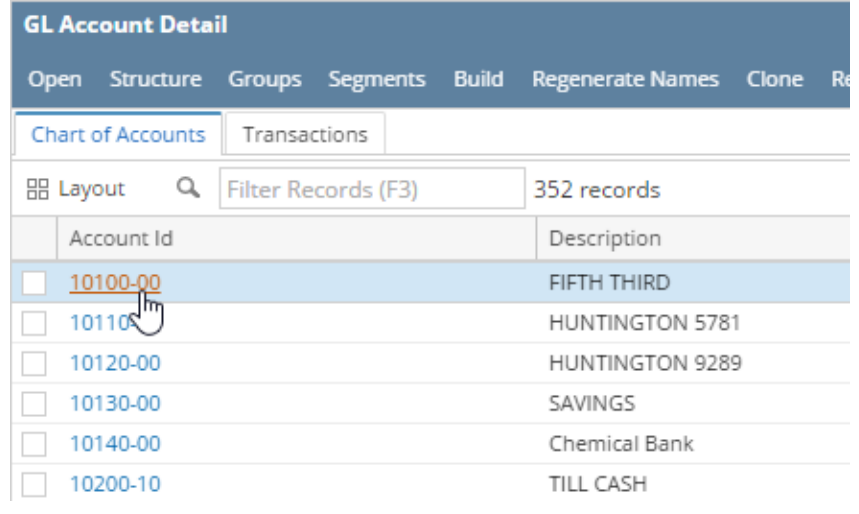

2. Click delete button.

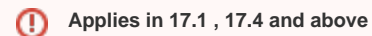

For used accounts, delete is not allowed.